<span id="page-0-1"></span>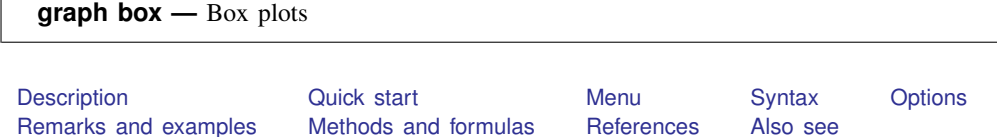

# <span id="page-0-0"></span>**Description**

graph box draws vertical box plots. In a vertical box plot, the  $y$  axis is numerical, and the  $x$  axis is categorical.

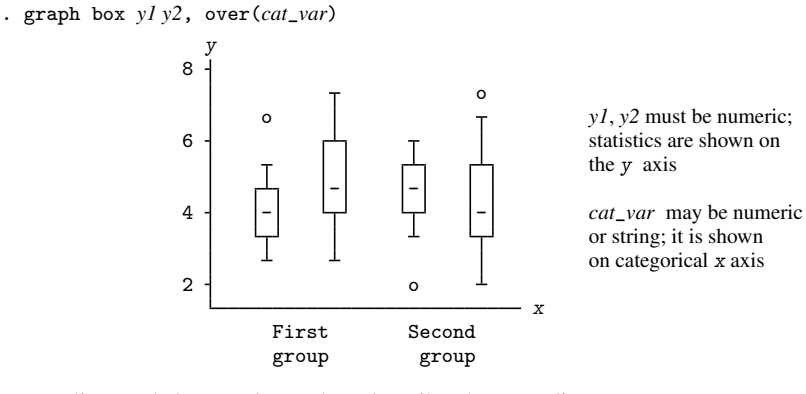

The encoding and the words used to describe the encoding are

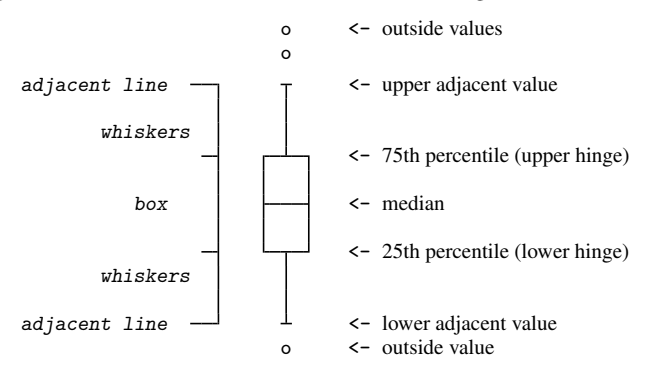

graph hbox draws horizontal box plots. In a horizontal box plot, the numerical axis is still called the y axis, and the categorical axis is still called the x axis, but y is presented horizontally, and  $x$ vertically.

. graph hbox *y1 y2*, over(*cat*\_*var*)

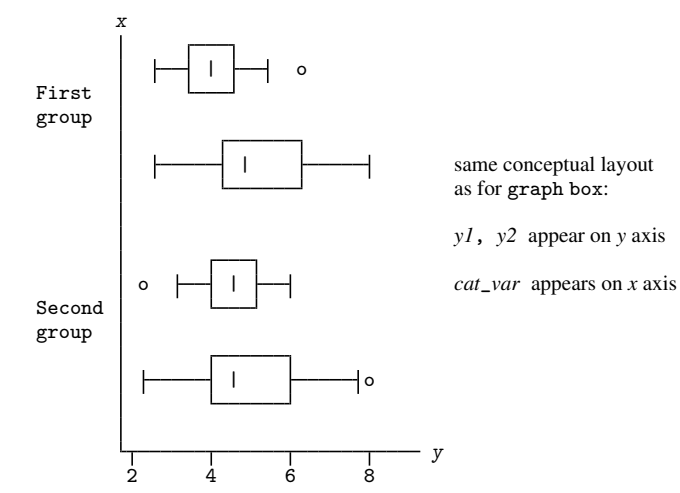

# <span id="page-1-0"></span>**Quick start**

- Box plot of v1 graph box v1
- Add boxes for v2 and v3 graph box v1 v2 v3

Same as above, but as a horizontal box plot graph hbox v1 v2 v3

Box plots for v1 and v2 at each level of categorical variable catvar1 graph box v1 v2, over(catvar1)

- Add a box showing the overall box plots of  $v1$  and  $v2$  over all levels of catvar1 graph box v1 v2, over(catvar1, total)
- Boxes for each level of catvar1 grouped by levels of catvar2 graph box v1, over(catvar1) over(catvar2)
- Same as above, but with levels of catvar2 grouped by levels of catvar1 graph box v1, over(catvar2) over(catvar1)
- A separate graph area for each level of catvar2 graph box v1 v2, by(catvar2)
- Same as above, but with separate boxes for each category of catvar1 within each graph area graph box v1, over(catvar1) by(catvar2)
- Change the labels for the boxes to "Group 1" and "Group 2" graph box v1, over(catvar1, relabel(1 "Group 1" 2 "Group 2"))

# <span id="page-2-0"></span>**Menu**

<span id="page-2-1"></span> $Graphics > Box plot$ 

# **Syntax**

```
ifinweight] \, [, options]graph hbox{ box yvars} if] in] weight] [, options]
```
where *yvars* is a *[varlist](https://www.stata.com/manuals/u11.pdf#u11.4varnameandvarlists)*

<span id="page-2-3"></span><span id="page-2-2"></span>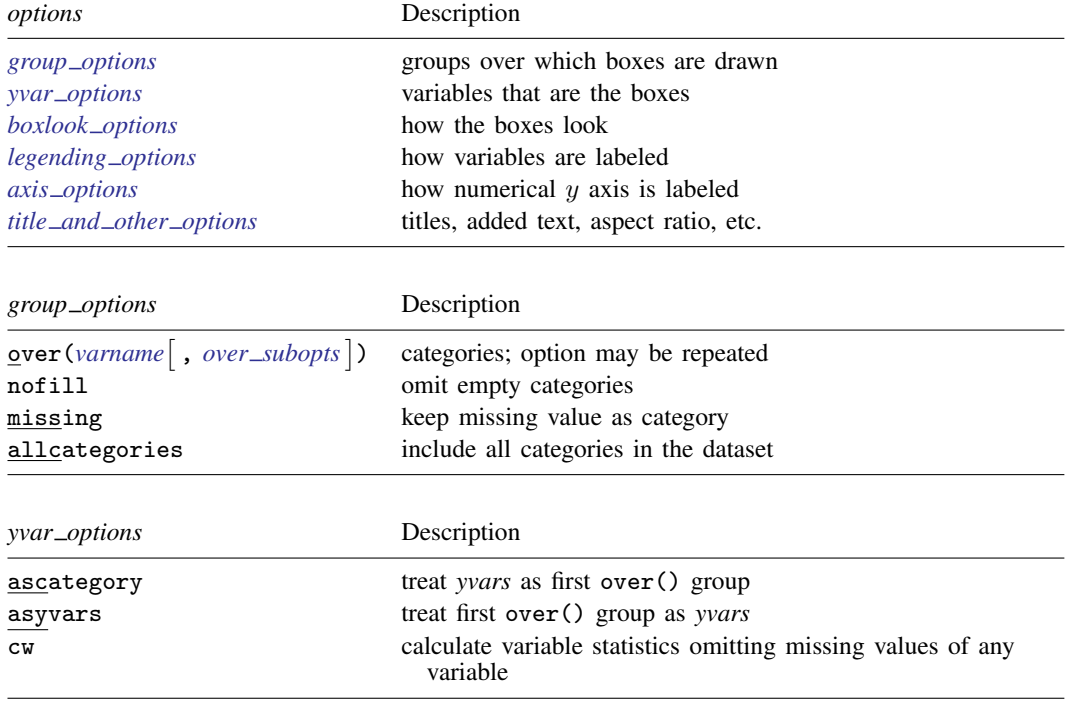

## **4 [graph box](#page-0-1) — Box plots**

<span id="page-3-2"></span><span id="page-3-1"></span><span id="page-3-0"></span>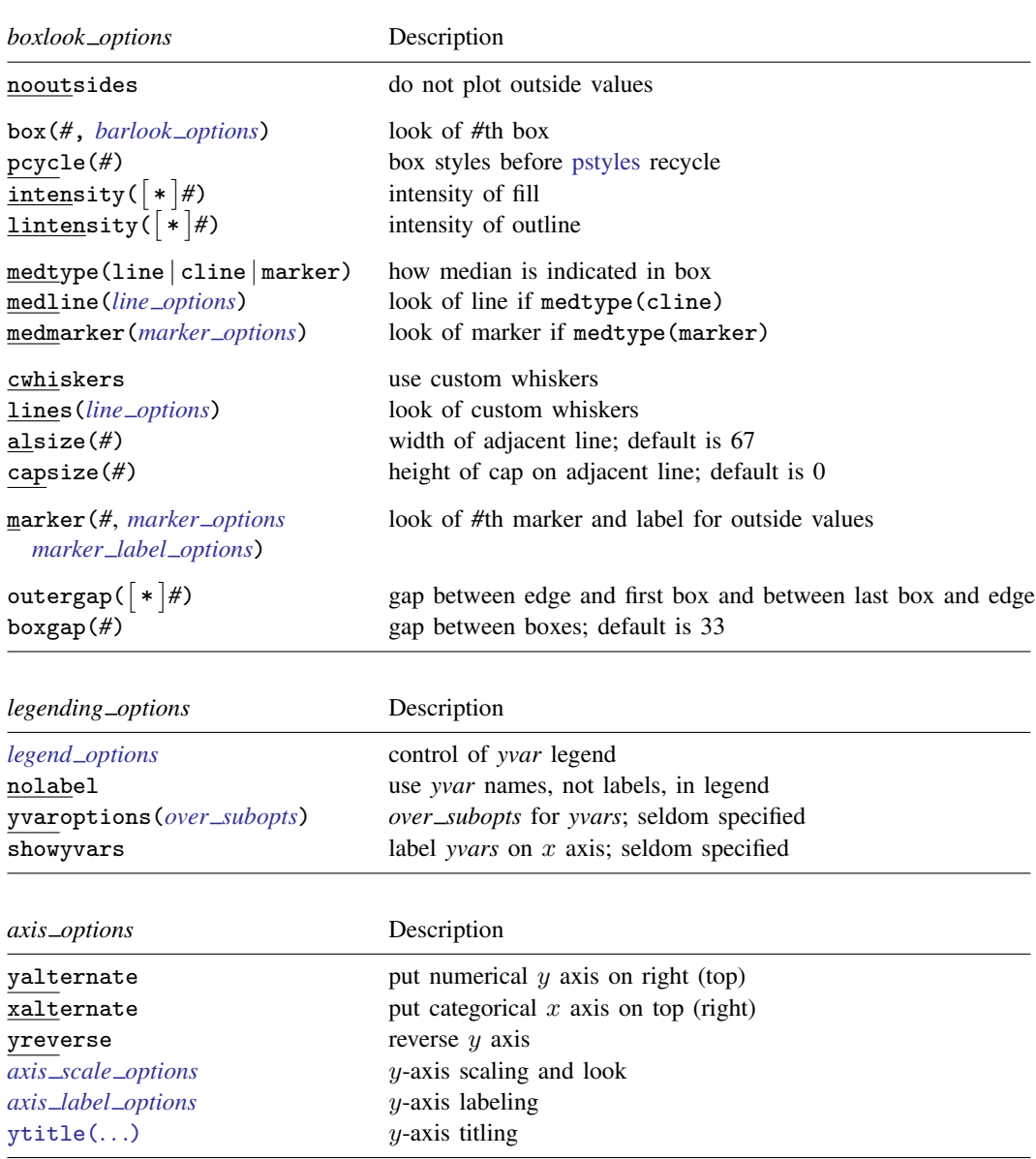

<span id="page-4-2"></span>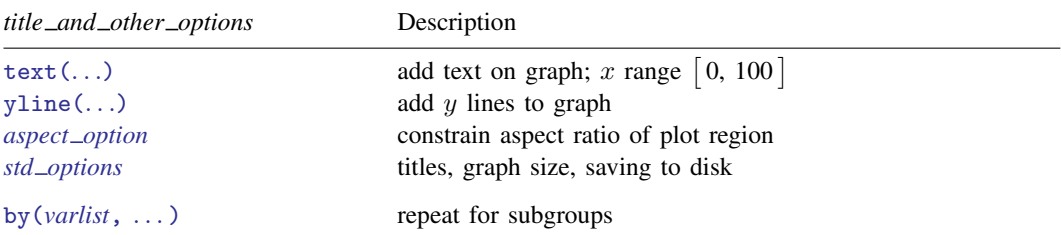

<span id="page-4-3"></span>The *over subopts*—used in over(*[varname](https://www.stata.com/manuals/u11.pdf#u11.4varnameandvarlists)*, *over subopts*) and, on rare occasion, in yvaroptions(*over subopts*)—are

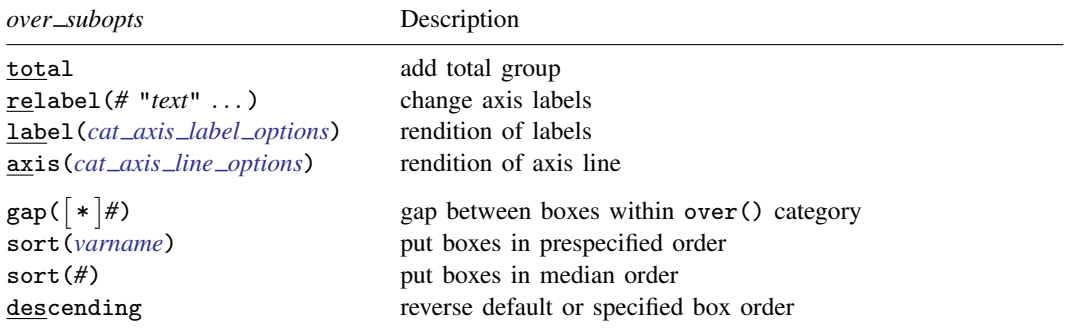

<span id="page-4-1"></span><span id="page-4-0"></span>aweights, fweights, and pweights are allowed; see [U[\] 11.1.6 weight](https://www.stata.com/manuals/u11.pdf#u11.1.6weight) and see note concerning weights in [D] [collapse](https://www.stata.com/manuals/dcollapse.pdf#dcollapse).

# **Options**

Options are presented under the following headings:

group\_[options](#page-4-4) yvar\_[options](#page-5-0) [boxlook](#page-5-1)\_options [legending](#page-7-0)\_options axis\_[options](#page-7-1) title\_and\_other\_[options](#page-8-0) Suboptions for use with over() and yvaroptions()

## <span id="page-4-4"></span>**group options**

- over ([varname](https://www.stata.com/manuals/u11.pdf#u11.4varnameandvarlists)  $\lceil$ , over\_subopts  $\rceil$ ) specifies a categorical variable over which the *yvars* are to be repeated. *varname* may be string or numeric. Up to two over() options may be specified when multiple *yvars* are specified, and up to three over ()s may be specified when one *yvar* is specified; see [Examples of syntax](#page-10-0) under Remarks and examples below.
- nofill specifies that missing subcategories be omitted. See the description of the [nofill](https://www.stata.com/manuals/g-2graphbar.pdf#g-2graphbarOptionsnofill) option in [G-2] [graph bar](https://www.stata.com/manuals/g-2graphbar.pdf#g-2graphbar).
- missing specifies that missing values of the over() variables be kept as their own categories, one for ., another for .a, etc. The default is to ignore such observations. An over() variable is considered to be missing if it is numeric and contains a missing value or if it is string and contains " ".
- allcategories specifies that all categories in the entire dataset be retained for the over() variables. When if or in is specified without allcategories, the graph is drawn, completely excluding any categories for the over() variables that do not occur in the specified subsample. With the allcategories option, categories that do not occur in the subsample still appear in the legend, and zero-height bars are drawn where these categories would appear. Such behavior can be convenient when comparing graphs of subsamples that do not include completely common categories for all over() variables. This option has an effect only when if or in is specified or if there are missing values in the variables. allcategories may not be combined with by().

#### <span id="page-5-0"></span>**yvar options**

- ascategory specifies that the *yvars* be treated as the first over() group. The important effect of this is to move the captioning of the variables from the legend to the categorical  $x$  axis. See the description of [ascategory](https://www.stata.com/manuals/g-2graphbar.pdf#g-2graphbarOptionsascategory) in [G-2] [graph bar](https://www.stata.com/manuals/g-2graphbar.pdf#g-2graphbar).
- asyvars specifies that the first over() group be treated as *yvars*. The important effect of this is to move the captioning of the first over group from the categorical x axis to the legend. See the description of [asyvars](https://www.stata.com/manuals/g-2graphbar.pdf#g-2graphbarOptionsasyvars) in [G-2] [graph bar](https://www.stata.com/manuals/g-2graphbar.pdf#g-2graphbar).
- <span id="page-5-1"></span>cw specifies casewise deletion. If cw is specified, observations for which any of the *yvars* are missing are ignored. The default is to calculate statistics for each box by using all the data possible.

#### **boxlook options**

nooutsides specifies that the outside values not be plotted or used in setting the scale of the y axis.

box(*#*, *barlook options*) specifies the look of the *yvar* boxes. box(1, . . . ) refers to the box associated with the first *yvar*,  $box(2, ...)$  refers to the box associated with the second, and so on.

You specify *barlook\_options*. Those options are borrowed from graph bar for boxes. The most useful *barlook option* is color(*colorstyle*), which sets the color and opacity of the box. For instance, you might specify  $box(1, color(green))$  to make the box associated with the first *yvar* green. See [G-4] *[colorstyle](https://www.stata.com/manuals/g-4colorstyle.pdf#g-4colorstyle)* for a list of color choices and see [G-3] *[barlook](https://www.stata.com/manuals/g-3barlook_options.pdf#g-3barlook_options) options* for information on the other *barlook options*.

- pcycle(*#*) specifies how many variables are to be plotted before the pstyle (see [G-4] *[pstyle](https://www.stata.com/manuals/g-4pstyle.pdf#g-4pstyle)*) of the boxes for the next variable begins again at the pstyle of the first variable—p1box (with the boxes for the variable following that using p2box and so on). Put another way: *#* specifies how quickly the look of boxes is recycled when more than *#* variables are specified. The default for most [schemes](https://www.stata.com/manuals/g-4schemesintro.pdf#g-4Schemesintro) is pcycle(15).
- intensity(*#*) and intensity(\**#*) specify the intensity of the color used to fill the inside of the box. intensity(*#*) specifies the intensity, and intensity(\**#*) specifies the intensity relative to the default.
	- By default, the box is filled with the color of its border, attenuated. Specify intensity(\**#*),  $#$  < 1, to attenuate it more and specify intensity(\*#),  $#$  > 1, to amplify it.

Specify intensity(0) if you do not want the box filled at all. If you are using a scheme that draws the median line in the background color such as s2mono, also specify option medtype(line) to change the median line to be in the color of the outline of the box.

lintensity(*#*) and lintensity(\**#*) specify the intensity of the line used to outline the box. lintensity(*#*) specifies the intensity, and lintensity(\**#*) specifies the intensity relative to the default.

By default, the box is outlined at the same intensity at which it is filled or at an amplification of that, which depending on your chosen scheme; see [G-4] [Schemes intro](https://www.stata.com/manuals/g-4schemesintro.pdf#g-4Schemesintro). If you want the box outlined in the darkest possible way, specify intensity(255). If you wish simply to amplify the outline, specify intensity( $*$ *#*),  $#$  > 1, and if you wish to attenuate the outline, specify intensity(\**#*), *#* < 1.

medtype(), medline(), and medmarker() specify how the median is to be indicated in the box.

medtype(line) is the default. A line is drawn across the box at the median. Here options medline() and medmarker() are irrelevant.

medtype(cline) specifies a custom line be drawn across the box at the median. The default custom line is usually a different color. You can, however, specify option medline(*line options*) to control exactly how the line is to look; see [G-3] *line [options](https://www.stata.com/manuals/g-3line_options.pdf#g-3line_options)*.

medtype(marker) specifies a marker be placed in the box at the median. Here you may also specify option medmarker(*marker options*) to specify the look of the marker; see [G-3] *marker [options](https://www.stata.com/manuals/g-3marker_options.pdf#g-3marker_options)*.

cwhiskers, lines(*line options*), alsize(*#*), and capsize(*#*) specify the look of the whiskers.

cwhiskers specifies that custom whiskers are desired. The default custom whiskers are usually dimmer, but you may specify option lines(*line options*) to specify how the custom whiskers are to look; see [G-3] *line [options](https://www.stata.com/manuals/g-3line_options.pdf#g-3line_options)*.

alsize(*#*) and capsize(*#*) specify the width of the adjacent line and the height of the cap on the adjacent line. You may specify these options whether or not you specify cwhiskers. alsize() and capsize() are specified in percentage-of-box-width units; the defaults are alsize(67) and capsize(0). Thus the adjacent lines extend two-thirds the width of a box and, by default, have no caps. Caps refer to whether the whiskers look like

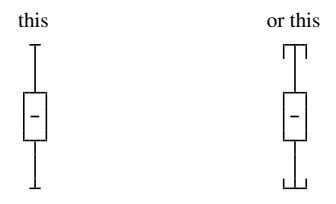

If you want caps, try capsize(5).

marker(*#*, *marker options marker label options*) specifies the marker and label to be used to display the outside values. See [G-3] *marker [options](https://www.stata.com/manuals/g-3marker_options.pdf#g-3marker_options)* and [G-3] *marker label [options](https://www.stata.com/manuals/g-3marker_label_options.pdf#g-3marker_label_options)*.

outergap(\**#*) and outergap(*#*) specify the gap between the edge of the graph to the beginning of the first box and the end of the last box to the edge of the graph.

outergap(\**#*) specifies that the default be modified. Specifying outergap(\*1.2) increases the gap by 20%, and specifying outergap(\*.8) reduces the gap by 20%.

outergap(*#*) specifies the gap as a percentage-of-box-width units. outergap(50) specifies that the gap be half the box width.

boxgap(*#*) specifies the gap to be left between *yvar* boxes as a percentage-of-box-width units. The default is boxgap(33).

boxgap() affects only the *yvar* boxes. If you want to change the gap for the first, second, or third over() group, specify the *over subopt* gap() inside the over() itself; see [Suboptions for use](#page-8-1) with over() and vyaroptions() below.

#### <span id="page-7-0"></span>**legending options**

- *legend options* allows you to control the legend. If more than one *yvar* is specified, a legend is produced. Otherwise, no legend is needed because the over() groups are labeled on the categorical x axis. See [G-3] *legend [options](https://www.stata.com/manuals/g-3legend_options.pdf#g-3legend_options)*, and see [Treatment of multiple yvars versus treatment of over\( \)](#page-11-0) [groups](#page-11-0) under Remarks and examples below.
- nolabel specifies that, in automatically constructing the legend, the variable names of the *yvars* be used in preference to their labels.
- yvaroptions(*over subopts*) allows you to specify *over subopts* for the *yvars*. This is seldom done.
- <span id="page-7-1"></span>showyvars specifies that, in addition to building a legend, the identities of the *yvars* be shown on the categorical x axis. If showyvars is specified, it is typical to also specify legend(off).

#### **axis options**

yalternate and xalternate switch the side on which the axes appear.

Used with graph box, yalternate moves the numerical  $y$  axis from the left to the right; xalternate moves the categorical  $x$  axis from the bottom to the top.

Used with graph hbox, yalternate moves the numerical  $y$  axis from the bottom to the top; xalternate moves the categorical  $x$  axis from the left to the right.

If your scheme by default puts the axes on the opposite sides, then yalternate and xalternate reverse their actions.

- yreverse specifies that the numerical  $\gamma$  axis have its scale reversed so that it runs from maximum to minimum.
- *axis scale options* specify how the numerical y axis is scaled and how it looks; see [G-3] *axis scale [options](https://www.stata.com/manuals/g-3axis_scale_options.pdf#g-3axis_scale_options)*. There you will also see option xscale() in addition to yscale(). Ignore xscale(), which is irrelevant for box plots.
- *axis label options* specify how the numerical y axis is to be labeled. The *axis label options* also allow you to add and suppress grid lines; see [G-3] *axis label [options](https://www.stata.com/manuals/g-3axis_label_options.pdf#g-3axis_label_options)*. There you will see that, in addition to options ylabel(), ytick(), ..., ymtick(), options xlabel(), ..., xmtick() are allowed. Ignore the x\*() options, which are irrelevant for box plots.
- ytitle() overrides the default title for the numerical y axis; see [G-3] *axis title [options](https://www.stata.com/manuals/g-3axis_title_options.pdf#g-3axis_title_options)*. There you will also find option  $x$ title() documented, which is irrelevant for box plots.

### <span id="page-8-0"></span>**title and other options**

text() adds text to a specified location on the graph; see [G-3] *added text [options](https://www.stata.com/manuals/g-3added_text_options.pdf#g-3added_text_options)*. The basic syntax of text() is

 $\tanct{(\#_y \#_x \text{ "text"})}$ 

text() is documented in terms of twoway graphs. When used with box plots, the "numeric"  $x$ axis is scaled to run from 0 to 100.

- yline() adds horizontal (box) or vertical (hbox) lines at specified  $y$  values; see [G-3] *added line [options](https://www.stata.com/manuals/g-3added_line_options.pdf#g-3added_line_options)*. The xline() option, also documented there, is irrelevant for box plots. If your interest is in adding grid lines, see [G-3] *axis label [options](https://www.stata.com/manuals/g-3axis_label_options.pdf#g-3axis_label_options)*.
- *aspect option* allows you to control the relationship between the height and width of a graph's plot region; see [G-3] *aspect [option](https://www.stata.com/manuals/g-3aspect_option.pdf#g-3aspect_option)*.
- *std options* allow you to add titles, control the graph size, save the graph on disk, and much more; see [G-3] *std [options](https://www.stata.com/manuals/g-3std_options.pdf#g-3std_options)*.
- <span id="page-8-1"></span>by(*[varlist](https://www.stata.com/manuals/u11.pdf#u11.4varnameandvarlists)*, . . . ) draws separate plots within one graph; see [G-3] *by [option](https://www.stata.com/manuals/g-3by_option.pdf#g-3by_option)* and see [Use with by\( \)](#page-15-0) under Remarks and examples below.

## **Suboptions for use with over( ) and yvaroptions( )**

- total specifies that, in addition to the unique values of over(*[varname](https://www.stata.com/manuals/u11.pdf#u11.4varnameandvarlists)*), a group be added reflecting all the observations. When multiple over  $()$  are specified, total may be specified in only one of them.
- relabel(*#* "*text*" . . . ) specifies text to override the default category labeling. See the description of the relabel() option in  $[G-2]$  [graph bar](https://www.stata.com/manuals/g-2graphbar.pdf#g-2graphbar) for more information about this useful option.
- label(*cat axis label options*) determines other aspects of the look of the category labels on the x axis. Except for label(labcolor()) and label(labsize()), these options are seldom specified; see [G-3] *cat axis label [options](https://www.stata.com/manuals/g-3cat_axis_label_options.pdf#g-3cat_axis_label_options)*.
- axis(*cat axis line options*) specifies how the axis line is rendered. This is a seldom specified option. See [G-3] *cat axis line [options](https://www.stata.com/manuals/g-3cat_axis_line_options.pdf#g-3cat_axis_line_options)*.
- gap(*#*) and gap(\**#*) specify the gap between the boxes in this over() group. gap(*#*) is specified in percentage-of-box-width units, so  $\text{gap}(67)$  means two-thirds the width of a box.  $\text{gap}(*\#)$ allows modifying the default gap.  $\text{gap}(*1.2)$  would increase the gap by 20% and  $\text{gap}(*.8)$ would decrease the gap by 20%.

To understand the distinction between  $over(..., gap())$  and option boxgap(), consider

. graph box before after,  $boxgap(...)$  over(sex,  $gap(...)$ )

boxgap() sets the distance between the before and after boxes. over  $(gap() )$  sets the distance between the boxes for males and females. Similarly, in

. graph box before after, boxgap(. . .) over(sex, gap(. . . )) over(agegrp, gap(. . . ))

over(sex, gap()) sets the gap between males and females, and over(agegrp, gap()) sets the gap between age groups.

sort(*[varname](https://www.stata.com/manuals/u11.pdf#u11.4varnameandvarlists)*) and sort(*#*) control how the boxes are ordered. See [How boxes are ordered](#page-13-0) and [Reordering the boxes](#page-14-0) under Remarks and examples below.

sort(*varname*) puts the boxes in the order of *varname*; see [Putting the boxes in a prespecified](#page-14-1) [order](#page-14-1) under Remarks and examples below.

sort(*#*) puts the boxes in order of their medians. *#* refers to the *yvar* number on which the ordering should be performed; see [Putting the boxes in median order](#page-14-2) under Remarks and examples below.

<span id="page-9-0"></span>descending specifies that the order of the boxes—default or as specified by sort()—be reversed.

## **Remarks and examples [stata.com](http://stata.com)**

Remarks are presented under the following headings:

[Introduction](#page-9-1) [Examples of syntax](#page-10-0) [Treatment of multiple yvars versus treatment of over\( \) groups](#page-11-0) [How boxes are ordered](#page-13-0) [Reordering the boxes](#page-14-0) [Putting the boxes in a prespecified order](#page-14-1) [Putting the boxes in median order](#page-14-2) [Use with by\( \)](#page-15-0) [Video example](#page-16-1) **[History](#page-16-2)** 

<span id="page-9-1"></span>Also see [G-2] [graph bar](https://www.stata.com/manuals/g-2graphbar.pdf#g-2graphbar). Most of what is said there applies equally well to box plots.

## **Introduction**

graph box draws vertical box plots:

```
. use https://www.stata-press.com/data/r18/bplong
(Fictional blood-pressure data)
. graph box bp, over(when) over(sex)
        ytitle("Systolic blood pressure")
        title("Response to treatment by sex")
        subtitle("(120 preoperative patients)")
       note("Source: Fictional drug trial")
```
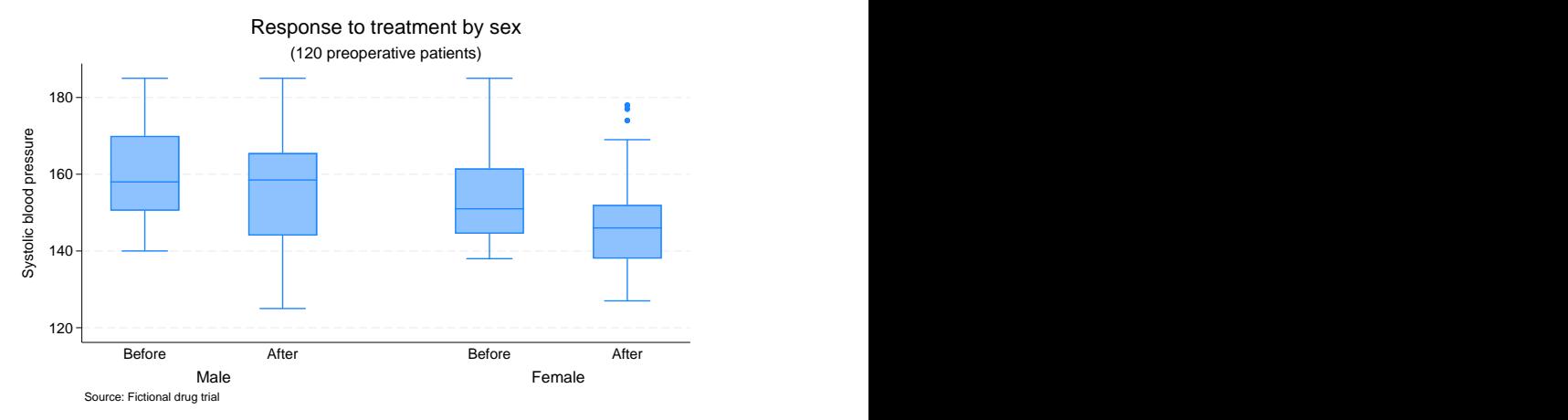

graph hbox draws horizontal box plots:

```
. use https://www.stata-press.com/data/r18/nlsw88, clear
(NLSW, 1988 extract)
. graph hbox wage, over(ind, sort(1)) nooutside
       ytitle("")
        title("Hourly wage, 1988, women aged 34 to 46", span)
       subtitle(" ")
       note("Source: 1988 data from NLS, U.S. Dept of Labor,
                       Bureau of Labor Statistics", span)
```
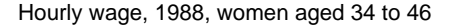

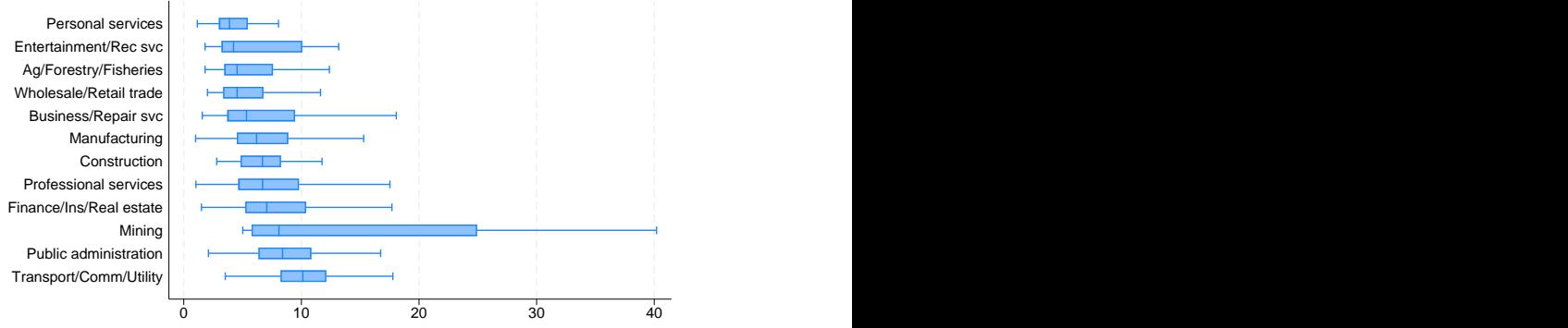

Source: 1988 data from NLS, U.S. Dept. of Labor, Bureau of Labor Statistics

## <span id="page-10-0"></span>**Examples of syntax**

Below we show you some graph box commands and tell you what each would do:

#### graph box bp

One big box showing statistics on blood pressure.

```
graph box bp_before bp_after
```
Two boxes, one showing average blood pressure before, and the other, after.

```
graph box bp, over(agegrp)
```
*# of agegrp* boxes showing blood pressure for each age group.

```
graph box bp_before bp_after, over(agegrp)
```
2×*# of agegrp* boxes showing blood pressure, before and after, for each age group. The grouping would look like this (assuming three age groups):

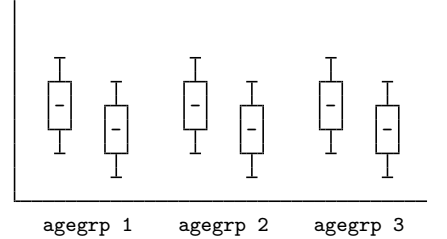

graph box bp, over(agegrp) over(sex)

*# of agegrps* × *# of sexes* boxes showing blood pressure for each age group, repeated for each sex. The grouping would look like this:

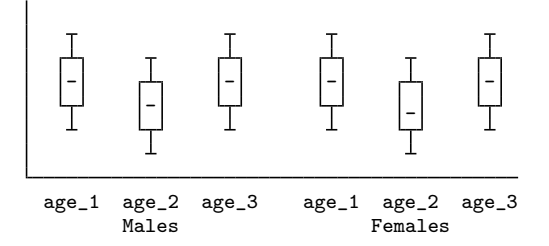

#### graph box bp, over(sex) over(agegrp)

Same as above, but ordered differently. In the previous example we typed over(agegrp) over(sex). This time, we reverse it:

![](_page_11_Figure_4.jpeg)

graph box bp\_before bp\_after, over(agegrp) over(sex)

 $2 \times \text{#}_0$  *agegrps*  $\times \text{#}_0$  *sexes* boxes showing blood pressure, before and after, for each age group, repeated for each sex. The grouping would look like this:

![](_page_11_Figure_7.jpeg)

### <span id="page-11-0"></span>**Treatment of multiple yvars versus treatment of over( ) groups**

Consider two datasets containing the same data but organized differently. The datasets contain blood pressure before and after an intervention. In the first dataset, the data are organized the wide way; each patient is an observation. A few of the data are

![](_page_11_Picture_161.jpeg)

![](_page_12_Picture_72.jpeg)

In the second dataset, the data are organized the long way; each patient is a pair of observations. The corresponding observations in the second dataset are

Using the first dataset, we might type

. use https://www.stata-press.com/data/r18/bpwide, clear (Fictional blood-pressure data)

. graph box bp\_before bp\_after, over(sex)

![](_page_12_Figure_6.jpeg)

Using the second dataset, we could type

```
. use https://www.stata-press.com/data/r18/bplong, clear
(Fictional blood-pressure data)
. graph box bp, over(when) over(sex)
```
![](_page_13_Figure_3.jpeg)

The two graphs are virtually identical. They differ in that

![](_page_13_Picture_223.jpeg)

Option ascategory will cause multiple *yvars* to be presented as if they were the first over() group, and option asyvars will cause the first over  $()$  group to be presented as if they were multiple *yvars*. Thus

. graph box bp, over(when) over(sex) asyvars

would produce the first chart and

. graph box bp\_before bp\_after, over(sex) ascategory

<span id="page-13-0"></span>would produce the second.

#### **How boxes are ordered**

The default is to place the boxes in the order of the *yvars* and to order each over(*varname*) group according to the values of *varname*. Let us consider some examples:

```
graph box bp_before bp_after
```
Boxes appear in the order specified, bp\_before and bp\_after.

```
graph box bp, over(when)
```
Boxes are ordered according to the values of variable when.

If variable when is a numeric, the lowest when number comes first, followed by the next lowest, and so on. This is true even if variable when has a value label. Say that when  $= 1$  has been labeled "Before" and when  $= 2$ , labeled "After". The boxes will be in the order Before followed by After.

If variable when is a string, the boxes will be ordered by the sort order of the values of the variable (that is, alphabetically, but with capital letters placed before lowercase letters). If variable when contains "Before" and "After", the boxes will be in the order After followed by Before.

graph box bp\_before bp\_after, over(sex)

Boxes appear in the order specified, bp before and bp after, and are repeated for each sex. which will be ordered as explained above.

graph box bp\_before bp\_after, over(sex) over(agegrp)

<span id="page-14-0"></span>Boxes appear in the order specified, bp before and bp after, repeated for sex ordered on the values of variable sex, repeated for agegrp ordered on the values of variable agegrp.

#### **Reordering the boxes**

There are two ways you may wish to reorder the boxes:

- 1. You want to control the order in which the elements of each over() group appear. String variable when might contain "After" and "Before", but you want the boxes to appear in the order Before and After.
- 2. You wish to order the boxes according to their median values. You wish to draw the graph

. graph box wage, over(industry)

and you want the industries ordered by wage.

<span id="page-14-1"></span>We will consider each of these desires separately.

### **Putting the boxes in a prespecified order**

You have drawn the graph

. graph box bp, over(when) over(sex)

Variable when is a string containing "Before" and "After". You wish the boxes to be in that order.

To do that, you create a new numeric variable that orders the group as you would like:

. generate order = 1 if when=="Before" . replace order = 2 if when=="After"

You may name the variable and create it however you wish, but be sure that there is a one-to-one correspondence between the new variable and the over() group's values. You then specify over()'s sort(*varname*) option:

. graph box bp, over(when, sort(order)) over(sex)

If you want to reverse the order, you may specify the descending suboption:

<span id="page-14-2"></span>. graph box bp, over(when, sort(order) descending) over(sex)

#### **Putting the boxes in median order**

You have drawn the graph

. graph hbox wage, over(industry)

and now wish to put the boxes in median order, lowest first. You type

. graph hbox wage, over( industry, sort(1) )

If you wanted the largest first, you would type

. graph hbox wage, over(industry, sort(1) descending)

The 1 in sort(1) refers to the first (and here only) *yvar*. If you had multiple *yvars*, you might type

. graph hbox wage benefits, over( industry, sort(1) )

and you would have a chart showing wage and benefits sorted on wage. If you typed

. graph hbox wage benefits, over( industry, sort(2) )

<span id="page-15-0"></span>the graph would be sorted on benefits.

## **Use with by( )**

graph box and graph hbox may be used with by(), but in general, you will want to use over() in preference to by(). Box charts are explicitly categorical and do an excellent job of presenting summary statistics for multiple groups in one chart.

A good use of by(), however, is when the graph would otherwise be long. Consider the graph

. use https://www.stata-press.com/data/r18/nlsw88, clear (NLSW, 1988 extract) . graph hbox wage, over(ind) over(union)

In the above graph, there are 12 industry categories and two union categories, resulting in 24 separate boxes. The graph, presented at normal size, would be virtually unreadable. One way around that problem would be to make the graph longer than usual,

. graph hbox wage, over(ind) over(union) ysize(7)

See [Charts with many categories](https://www.stata.com/manuals/g-2graphbar.pdf#g-2graphbarRemarksandexamplesChartswithmanycategories) in [G-2] [graph bar](https://www.stata.com/manuals/g-2graphbar.pdf#g-2graphbar) for more information about that solution. The other solution would be to introduce union as a by() category rather than an over() category:

. graph hbox wage, over(ind) by(union)

Below we do precisely that, adding some extra options to produce a good-looking chart:

```
. graph hbox wage, over(ind, sort(1)) nooutside
        ytitle("")
        by(
                 union,
                 title("Hourly wage, 1988, women aged 34 to 46", span)
                 subtitle(" ")
                 note("Source: 1988 data from NLS, U.S. Dept. of Labor,
                       Bureau of Labor Statistics", span)
        )
```
Hourly wage, 1988, women aged 34 to 46

![](_page_16_Figure_4.jpeg)

Source: 1988 data from NLS, U.S. Dept. of Labor, Bureau of Labor Statistics

<span id="page-16-1"></span>The title options were specified inside the by() so that they would not be applied to each graph separately; see [G-3] *by [option](https://www.stata.com/manuals/g-3by_option.pdf#g-3by_option)*.

#### **Video example**

<span id="page-16-2"></span>[Box plots in Stata](https://www.youtube.com/watch?v=y6dngL80xuo)

#### **History**

Box plots have been used in geography and climatology, under the name "dispersion diagrams", since at least 1933; see [Crowe](#page-17-2) ([1933\)](#page-17-2). His figure 1 shows all the data points, medians, quartiles, and octiles by month for monthly rainfalls for Glasgow, 1868–1917. His figure 2, a map of Europe with several climatic stations, shows monthly medians, quartiles, and octiles.

## <span id="page-16-0"></span>**Methods and formulas**

For a description of box plots, see [Cleveland](#page-17-3) ([1993](#page-17-3), 25–27).

Summary statistics are obtained from summarize; see [R] [summarize](https://www.stata.com/manuals/rsummarize.pdf#rsummarize).

The upper and lower adjacent values are as defined by [Tukey](#page-17-4) ([1977\)](#page-17-4):

Let x represent a variable for which adjacent values are being calculated. Define  $x_{(i)}$  as the *i*th ordered value of x, and define  $x_{[25]}$  and  $x_{[75]}$  as the 25th and 75th percentiles.

Define U as  $x_{[75]} + (3/2)(x_{[75]} - x_{[25]})$ . The upper adjacent value is defined as  $x_{(i)}$ , such that  $x_{(i)} \leq U$  and  $x_{(i+1)} > U$ .

<span id="page-17-0"></span>Define L as  $x_{[25]} - (3/2)(x_{[75]} - x_{[25]})$ . The lower adjacent value is defined as  $x_{(i)}$ , such that  $x_{(i)} \geq L$  and  $x_{(i-1)} < L$ .

## **References**

Chambers, J. M., W. S. Cleveland, B. Kleiner, and P. A. Tukey. 1983. Graphical Methods for Data Analysis. Belmont, CA: Wadsworth.

<span id="page-17-3"></span>Cleveland, W. S. 1993. Visualizing Data. Summit, NJ: Hobart.

. 1994. The Elements of Graphing Data. Rev. ed. Summit, NJ: Hobart.

Cox, N. J. 2005. [Stata tip 24: Axis labels on two or more levels.](http://www.stata-journal.com/article.html?article=gr0020) Stata Journal 5: 469.

. 2009. [Speaking Stata: Creating and varying box plots.](http://www.stata-journal.com/article.html?article=gr0039) Stata Journal 9: 478–496.

. 2013. [Speaking Stata: Creating and varying box plots: Correction](http://www.stata-journal.com/article.html?article=gr0039_1). Stata Journal 13: 398–400.

. 2014a. [Stata tip 119: Expanding datasets for graphical ends](http://www.stata-journal.com/article.html?article=gr0058). Stata Journal 14: 230–235.

. 2014b. [Stata tip 121: Box plots side by side](http://www.stata-journal.com/article.html?article=gr0062). Stata Journal 14: 991–996.

. 2019. [Stata tip 133: Box plots that show median and quartiles only](https://doi.org/10.1177/1536867X19893643). Stata Journal 19: 1009–1014.

<span id="page-17-2"></span>Crowe, P. R. 1933. The analysis of rainfall probability. A graphical method and its application to European data. Scottish Geographical Magazine 49: 73–91. <https://doi.org/10.1080/00369223308734882>.

<span id="page-17-4"></span>Tukey, J. W. 1977. Exploratory Data Analysis. Reading, MA: Addison–Wesley.

<span id="page-17-1"></span>Verardi, V., and C. Vermandele. 2018. [Univariate and multivariate outlier identification for skewed or heavy-tailed](http://www.stata-journal.com/article.html?article=st0533) [distributions.](http://www.stata-journal.com/article.html?article=st0533) Stata Journal 18: 517–532.

## **Also see**

- $[G-2]$  [graph bar](https://www.stata.com/manuals/g-2graphbar.pdf#g-2graphbar) Bar charts
- $[R]$  **[lv](https://www.stata.com/manuals/rlv.pdf#rlv)** Letter-value displays
- [R] [summarize](https://www.stata.com/manuals/rsummarize.pdf#rsummarize) Summary statistics

Stata, Stata Press, and Mata are registered trademarks of StataCorp LLC. Stata and Stata Press are registered trademarks with the World Intellectual Property Organization of the United Nations. StataNow and NetCourseNow are trademarks of StataCorp LLC. Other brand and product names are registered trademarks or trademarks of their respective companies. Copyright (c) 1985–2023 StataCorp LLC, College Station, TX, USA. All rights reserved.

![](_page_17_Picture_20.jpeg)

For suggested citations, see the FAQ on [citing Stata documentation](https://www.stata.com/support/faqs/resources/citing-software-documentation-faqs/).